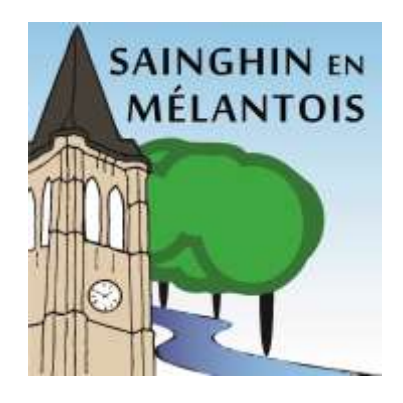

### Vos démarches d'urbanisme en ligne sur le territoire de Sainghin en Mélantois

*À partir du 1er janvier 2022, nous serons prêts à recevoir vos demandes de permis de construire, déclaration préalable et certificats d'urbanisme en ligne, gratuitement, de manière plus simple et plus rapide.*

*Laissez-vous guider !*

# **GUIDE**

#### **PRATIQUE**

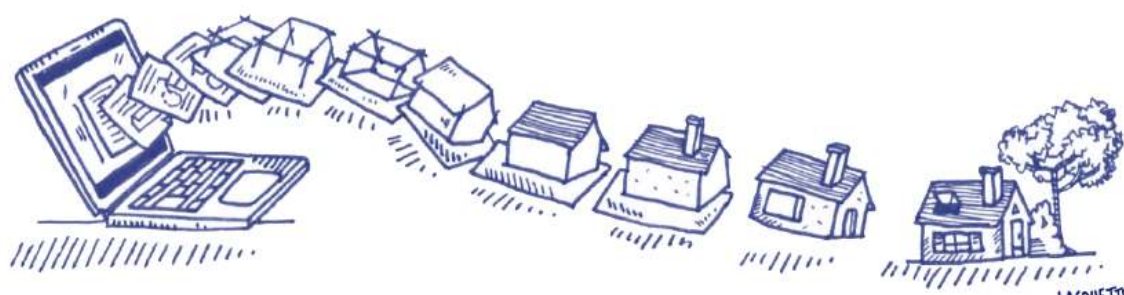

ACOUETTE COUGERE.

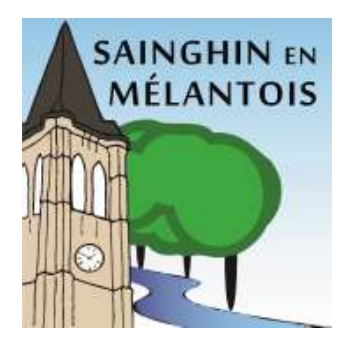

### 66

#### **J'ai un projet de travaux…**

**Certificat d'urbanisme, déclaration préalable de travaux, permis de construire, de démolir, d'aménager, toutes ces demandes doivent faire l'objet d'une autorisation préalable délivrée par la commune avant d'entreprendre les travaux.**

*Pour réaliser vos démarches d'urbanisme, la commune met à votre disposition un service en ligne, sécurisé, gratuit et facilement accessible.*

#### **Le dépôt en ligne, c'est…**

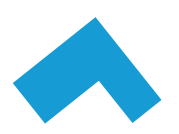

**Un service accessible à tout moment et où que vous soyez,** dans une démarche simplifiée.

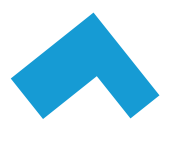

**Un gain de temps et d'argent** : plus besoin de vous déplacer en mairie pour déposer votre dossier ou d'envoyer vos demandes en courrier recommandé.

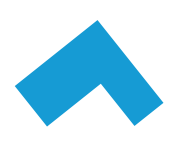

**Une démarche plus écologique,** grâce à des dossiers numériques qui ne nécessitent plus d'être imprimés en de multiples exemplaires.

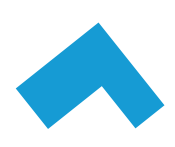

**Plus de transparence sur le traitement de vos demandes,** grâce à un circuit entièrement dématérialisé avec tous les acteurs de l'instruction, et des échanges facilités jusqu'à la décision de l'administration.

## **JE PRÉPARE MON DOSSIER Comment faire ?**

Pour garantir la qualité et la recevabilité de votre dossier, préparez votre demande en vous rapprochant de nos services, qui seront à même de vous guider à chaque étape, notamment pour :

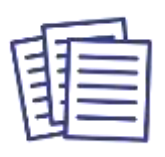

Choisir le formulaire CERFA adapté à vos travaux

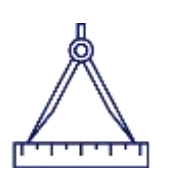

Vous conseillez sur l'ensemble des pièces nécessaires à son instruction

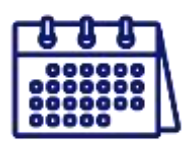

Anticiper votre calendrier de réalisation

#### **JE LE DÉPOSE EN LIGNE**

*Le dépôt en ligne des demandes d'autorisation d'urbanisme s'effectuera sur le site internet « Guichet Numérique des Autorisations d'Urbanisme » (GNAU) mis en place par la MEL.*

*Une fois sur le GNAU, il vous faudra créer un compte avec vos informations personnelles et coordonnées. Vous pourrez ensuite commencer la création d'un dossier de demande d'autorisation d'urbanisme en ligne.*

*Pour créer votre dossier, vous devrez cliqué sur le type de demande souhaité et sélectionner la ville concernée par les travaux. Ensuite il vous suffira de remplir le cerfa et de joindre vos documents nécessaires au bon déroulement du dossier.*

#### *Un nouveau droit pour l'usager, pas une obligation*

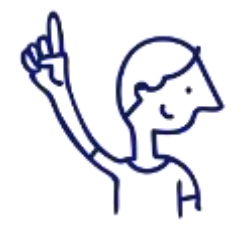

*Les pétitionnaires, qui le souhaitent, pourront toujours déposer leurs demandes d'autorisation d'urbanisme au format papier.*

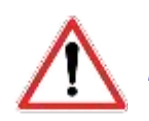

*Les demandes envoyées par mail ne seront pas recevables.*